## **Error al crear un mapa Geográfico por cambio de política API de Google Maps**

## Introducción

Google Map está integrado en los módulos opCharts y Open-AudIT Professional / Enterprise de forma gratuita, anteriormente se utilizaba sin ningún problema, a partir del 11 de junio de 2018 en opCharts no se podían crear mapas Geográficos, el siguiente error se muestra porque se debe actualizar insertando una API de Google, a continuación se muestra cómo se puede obtener esa llave para solucionar este error.

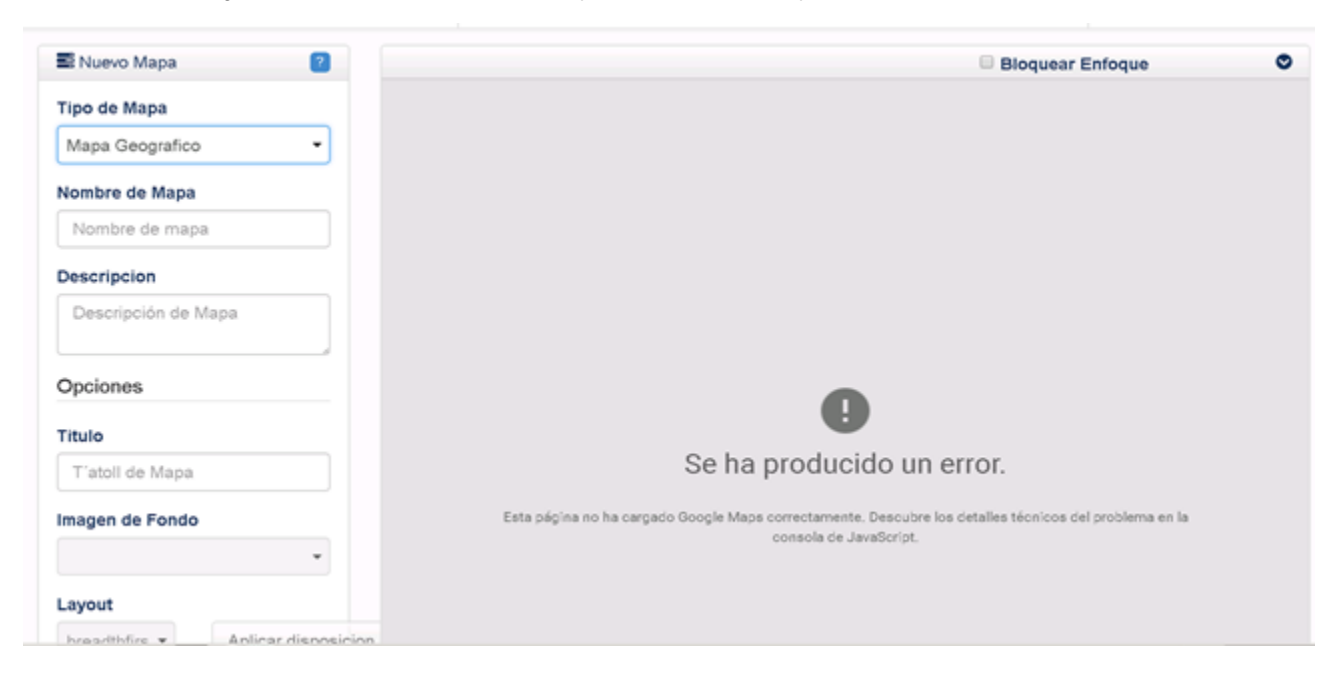

## Obtener la API de Goggle

Dar clic en derecho->inspeccionar para ver detalles del error.

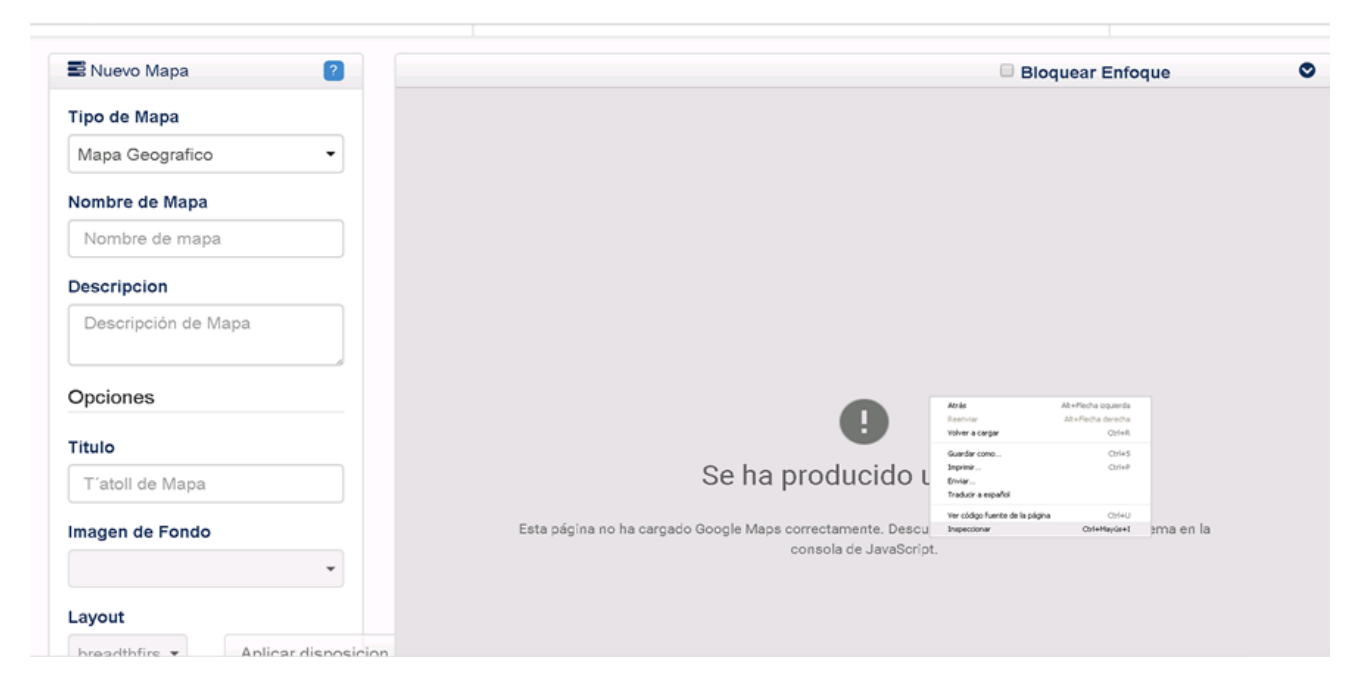

Dar clic en el error marcado en rojo para que redireccione a la pagina donde podemos obtener una llave.

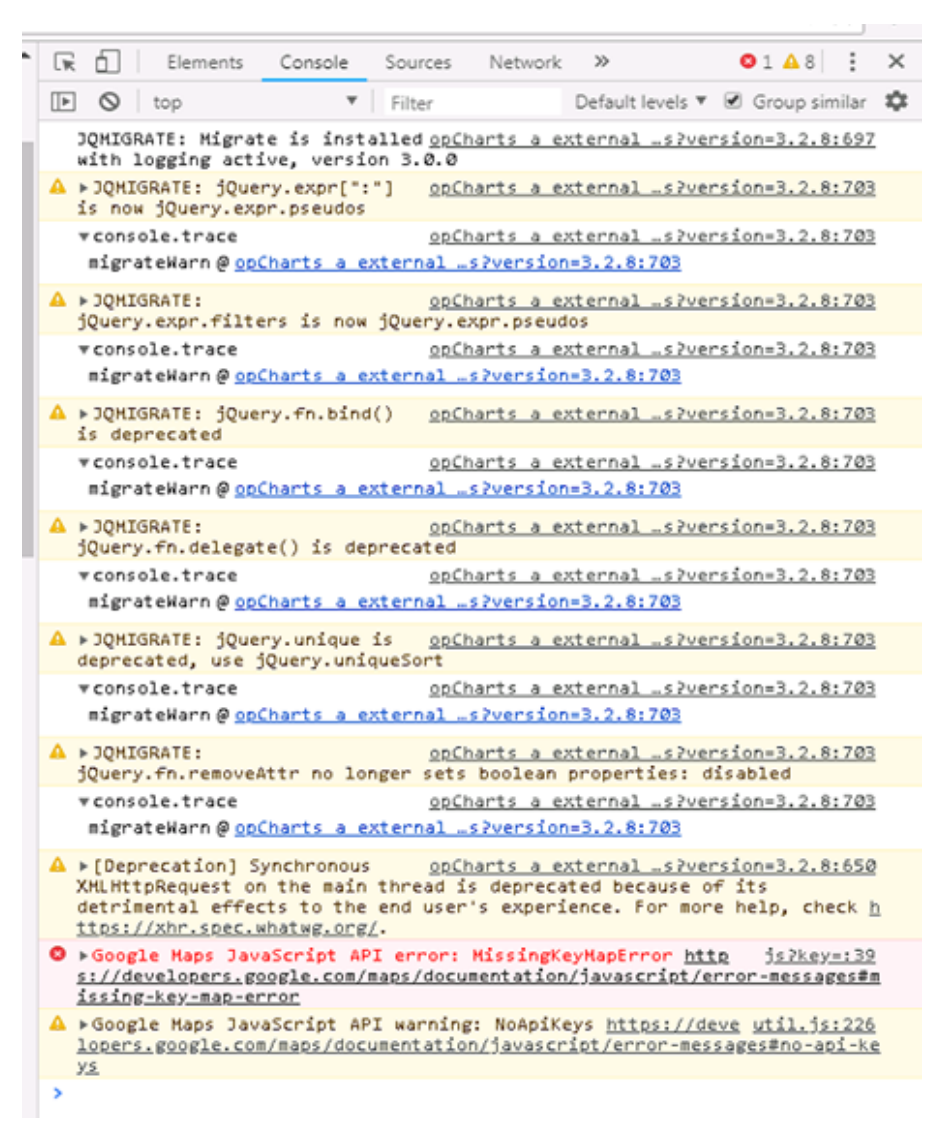

El error que marca es MissingKeyMapError, al estar en la pagina que redirecciona el error nos ubicamos en ese error para al obtener una llave, por ejemplo ' AIzaSyDZsM-qXNRAz8tKzFqSJFjzL5D3aHRDsaY '

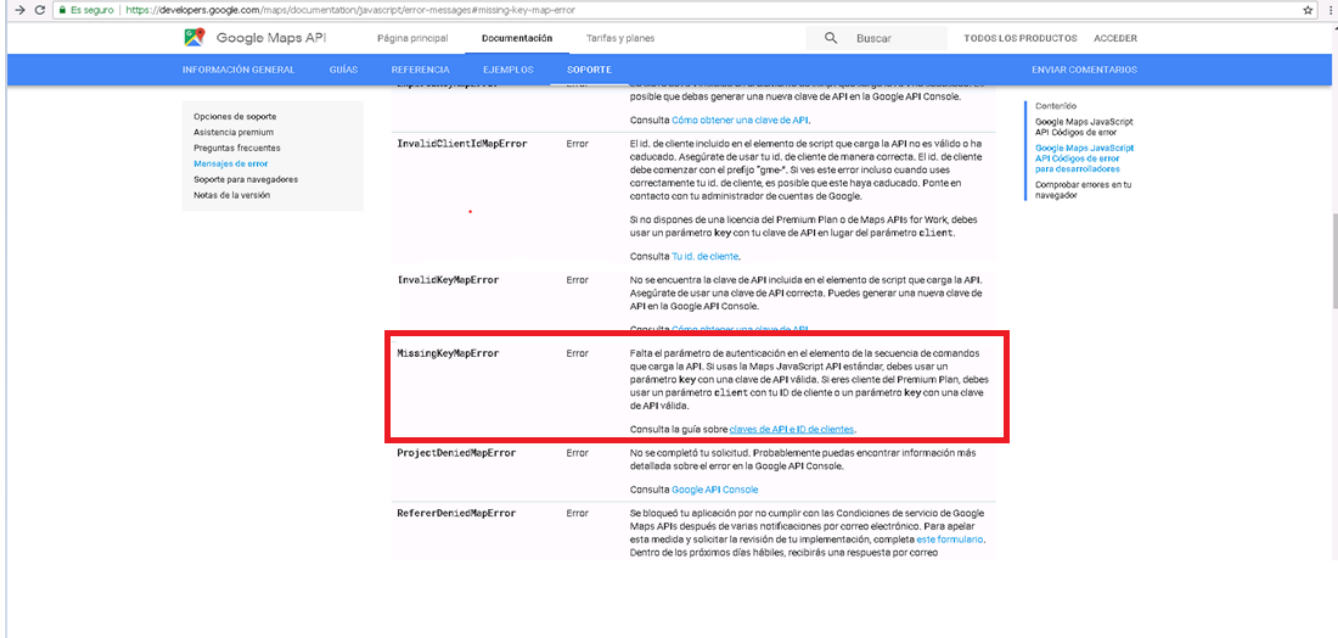

## Agregar la API de Goggle

Modificar el archivo /usr/local/omk/conf/opCommon.nmis y en 'opcharts\_map\_api\_key' => '' escribir la clave que se obtuvo anteriormente.

```
192.168.1.133 - Conexión a Escritorio remoto
```

```
root@qcnlsanm01v:~
             'ipAdEntAddr1',
             'ipAdEntNetMask1'
      'ipadzninetmaski'<br>
),<br>
'opcharts_gui_max_nodes_in_automap' => 200,<br>
'opcharts_gui_max_num_connections_in_expanded_subnet' => 5,<br>
'opcharts_gui_max_num_vertical_graphs' => 5,<br>
'opcharts_gui_node_list_view_type' => 'table',<br>
           18h',<br>12h',
            1\,{\rm d}^+ ,
            ' 2d' ,
            ^{\prime} Sd ^{\prime} ,
            7d,<br>14d,
             '30d'' 60d',
            '90d',
            '180d'
       ],<br>'opcharts_gui_period_values_hd' => [
             15m,
            '30m'^\circ4h^\circ],<br>'opcharts_mui_refresh_time' => '300',<br>'opcharts_map_api_key' => 'AIzaSyDZsM-qXNRAz8tKzFqSJFjzL5D3aHRDsaY'<mark>,</mark><br>'opcharts_map_shackground_dir' => '<omk_url_base>/maps_background_dir',<br>'opcharts_maps_geographical_clustering
            153.404933
      ),<br>
'opcharts_max_dataset_width' => 1008,<br>
'opcharts_max_resource_lock_seconds' => 86400,<br>
'opcharts_monitored_service_selector_sections' => {<br>
{<br>
'hav' => 'nodestatus'.
                 'key' => 'nodestatus',<br>'name' => 'Node Status'
            \rightarrow'key' => 'group',<br>'name' => 'Group'
             ١,
                'key' => 'roleType',<br>'name' => 'Node Role'
                'key' => 'nodeType',<br>'name' => 'Node Type'
                 \texttt{key'} \texttt{ => 'nodeVendor',}'name' => 'Node Vendor'
        1,
         opcharts_node_list_cols_per_page' => 4,
```
Posterior a ese procedimiento los mapas se pueden crear correctamente.

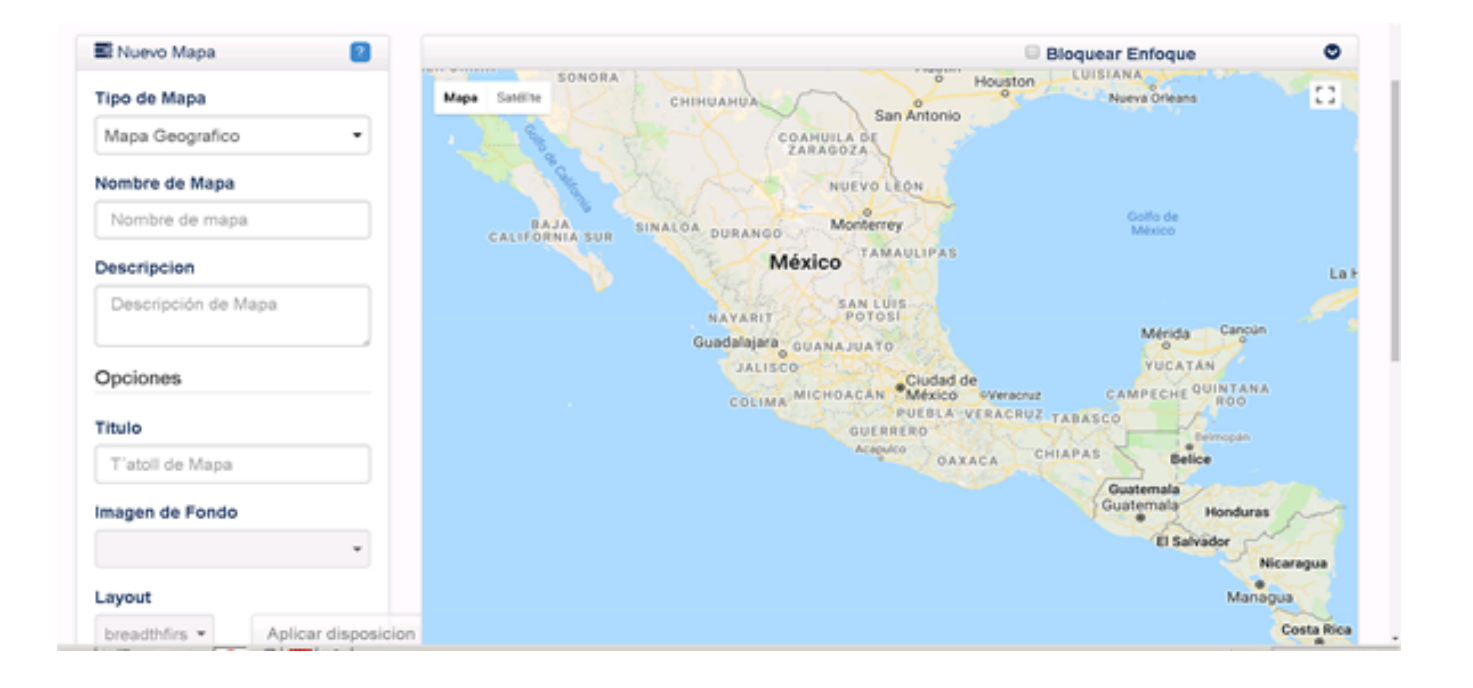